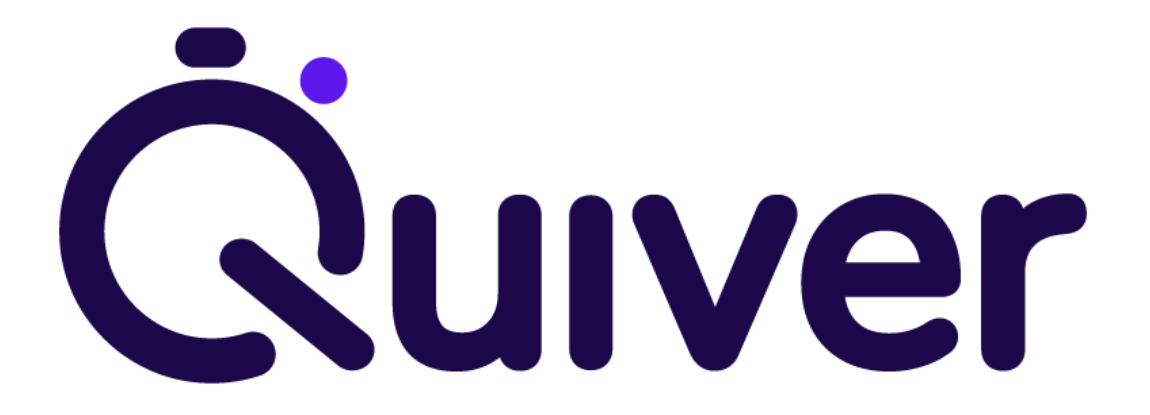

### Quiver Delivery Extension

User Guide for Magento

- 1. [About](#page-1-0)
	- a. [General](#page-1-1)
	- b. [Integration](#page-1-2)
- 2. [Requirements](#page-2-0)
	- a. [Magento](#page-2-1)
	- b. [PHP](#page-2-2)
- 3. [Installing](#page-3-0)
	- a. Via [composer](#page-3-1)
- 4. [Uninstalling](#page-3-2)
- 5. [Upgrading](#page-3-3)
	- a. Via [composer](#page-3-4)
- 6. [Usage](#page-4-0)
- 7. [Configuration](#page-4-1)
- 8. [Technical](#page-5-0) support

## <span id="page-1-0"></span>About

### <span id="page-1-1"></span>General

From checkout to delivered in under 60 minutes. Wow.

Quiver guarantees same-hour delivery of your products to your customers; leveraging your stores as the urban micro-fulfilment centres that they can be. Don't have a store? Use Quiver's micro-fulfilment centre in Central London!

This service is currently only available in London but we're soon to be operating across the UK and Europe. Quiver's well-trained couriers (all full or part-time employees) will collect the selected item(s) from your store or our micro-fulfilment centre and quickly deliver them to your customer.

Quiver offers the following delivery options:

- Immediate delivery
- Same day delivery
- 15-minute delivery window
- Dawn delivery
- Next day delivery

Quiver holds comprehensive goods in transit insurance and will help your retail staff to operate Quiver from your stores.

Check out our pricing structure at [quiver.co.uk/pricing.](https://quiver.co.uk/pricing)

#### <span id="page-1-2"></span>Integration

After installation of our Magento extension, Quiver\_Delivery, you will be emailed your Quiver API Key and [app.quiver.co.uk](https://app.quiver.co.uk) login details. You can find how to use these credentials in the [Usage](#page-3-5) section of this manual.

A representative from our team will also be in touch to speak more about how Quiver can best support your store.

## <span id="page-2-0"></span>Requirements

### <span id="page-2-1"></span>Magento

The most recent versions of the following Magento® editions are supported:

- Community Edition 2.3, 2.4
- Enterprise Edition 2.3, 2.4

### <span id="page-2-2"></span>PHP

PHP >= 7.4

## <span id="page-3-0"></span>Installing

#### <span id="page-3-1"></span>Via composer

Run the following commands from the root of your Magento 2 project folder.

```
composer require quiver/delivery
composer update
php bin/magento setup:upgrade
php bin/magento cache:flush
php bin/magento setup:di:compile
php bin/magento setup:static-content:deploy
```
# <span id="page-3-2"></span>Uninstalling

Run the following commands from the root of your Magento 2 project folder.

```
php bin/magento module:uninstall --remove-data Quiver_Delivery
composer update
```
# <span id="page-3-3"></span>Upgrading

#### <span id="page-3-4"></span>Via composer

Run the following commands from the root of your Magento 2 project folder.

```
composer update quiver/delivery
php bin/magento setup:upgrade
php bin/magento cache:flush
php bin/magento setup:di:compile
php bin/magento setup:static-content:deploy
```
## <span id="page-4-0"></span>Usage

### <span id="page-4-1"></span>**Configuration**

- 1. Login to the Magento Admin, and click through the following: Stores > Configuration > Sales > Delivery Methods > Quiver
- 2. Enable the extension.
- 3. Paste in the API Key you will have received on sign up.
- 4. Login to app.quiver.co.uk with the details you will have received upon sign up to view more advanced settings.

#### At checkout

Once the Quiver has been configured you will be able to see the new dynamic rates at checkout. As these rates are dynamic, they may not always present, so don't be alarmed; the order might be fundamentally ineligible. The logs located in var/logs/shipping.log will indicate whether the installation has been successful.

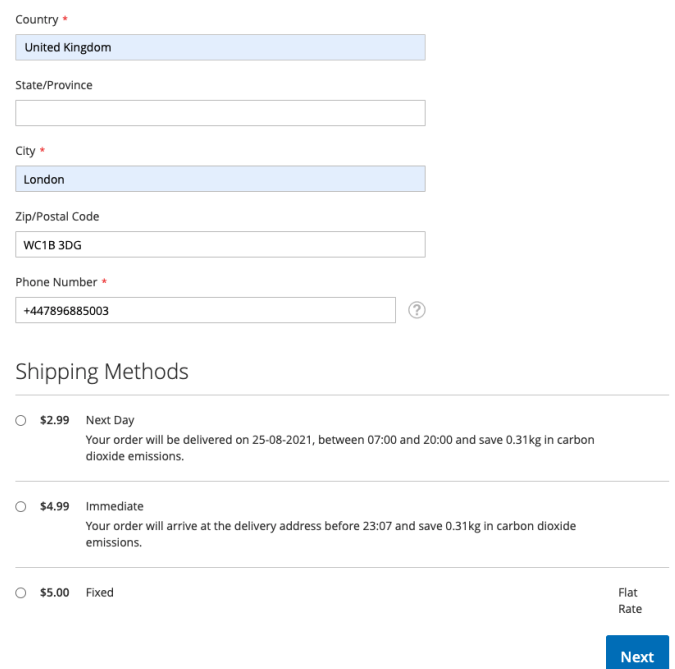

*Quiver at checkout:* After Quiver Delivery extension has been successfully onboarded, delivery options like these will begin to appear on your customer's checkout page if deemed eligible.

Clicking and selecting a Quiver rate will result in a Quiver Delivery being placed and subsequently delivered.

# <span id="page-5-0"></span>Technical support

In case of questions, please contact **[louis@quiver.co.uk](mailto:louis@quiver.co.uk)**